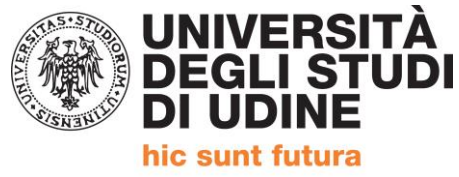

# **REGISTRAZIONE SISTEMA ESSE3**

ALLA PAGINA<https://uniud.esse3.cineca.it/Home.do> è necessario effettuare:

- la **registrazione** per coloro che non si sono mai iscritti né pre-iscritti all'Università di Udine
- il **login** qualora i dati anagrafici siano già presenti nel sistema informatico dell'Università di Udine (attualmente Esse3 che ha recepito anche i precedenti). In caso di **password dimenticata** sempre a tale pagina è presente la procedura di recupero con tutte le istruzioni.

Si può accedere a queste funzioni, sia dal menù di sinistra che dal menù a Menù ad ad hamburger. Le funzioni sono le stesse. hamburgerAMBIENTE DI TEST - X UNIVERSITÀ<br>DEGLI STUDI<br>DI UDINE Esse<sub>3</sub> Home Uniud.it HelpDesk di Esse3  $\blacksquare$  Tasse, diritto allo studio,  $\bullet$  Accesso e assistenza ⊕ Awisi borse e premi Accesso al menù di LOGIN Esse3 Diritto allo studio e Tasse Registrazione Recupero username e/o password Esoneri<br>Deserte Deser AMBIENTE DI TEST - X **UNIVERSITÀ<br>DEGLI STUDI<br>DI UDINE** 榆  $\overline{\mathbf{x}}$ ita eng Home Uniud.it HelpDesk di Esse3 Area Riservata Registrazione  $\rightarrow$  Accesso e assistenza œ Login borse e premi Accesso al menù di Recupero username e/o password LOGIN Esse3 Diritto allo studio e Tasse Esoneri Strutture ⋝ Borse e Premi Assistenza all'utilizzo di Esse3 Inserisci un ticket all'HelpDesk (con le Didattica Ś credenziali email di ateneo)  $\blacksquare$  Laurea **Bacheca Esami** ś L'Ateneo e l'Offerta AlmaLaurea Mobilità internazionale s Formativa Calendario esami di Laurea Ritiro pergamena di laurea Accreditamento Aziende ś Organizzazione generale, Sedi, Normative L'offerta dell'Ateneo  $\blacksquare$  Tirocini e Lavoro Schede dei corsi di studio Carage Cantar

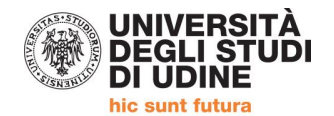

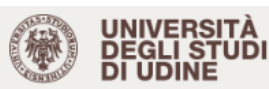

#### **AMBIENTE DI TEST - X**

Esse<sub>3</sub>

 $\equiv$ 

Uniud.it HelpDesk di Esse3 Home

## **Registrazione Web**

Per potersi pre-immatricolare ed iscrivere ai concorsi di ammissione è necessario registrarsi su questo sito. Al termine della registrazione verrà assegnato un nome utente che, insieme alla password prescelta durante la procedura, permetterà di inoltrare le domande di iscrizione ed accedere ai servizi offerti. Coloro che hanno (o hanno avuto) una carriera come studente presso l'Università di Udine o si sono registrati su questo sito in anni precedenti devono utilizzare la username e la password già in loro possesso effettuando un clic su Login.

Nel caso si riscontrassero difficoltà nell'accesso al sistema consigliamo la lettura delle istruzioni alle pagine di assistenza dedicate.

Prima di proseguire invitiamo a prendere visione dell'informativa sul trattamento dei dati personali ai sensi dell'articolo 13 del Regolamento UE 679/2016 (GDPR) leggendo qui

Per la registrazione verrà richiesto obbligatoriamente il proprio codice fiscale e le seguenti informazioni:Dati anagrafici,Residenza e Domicilio,Recapito (email, numero cellulare)

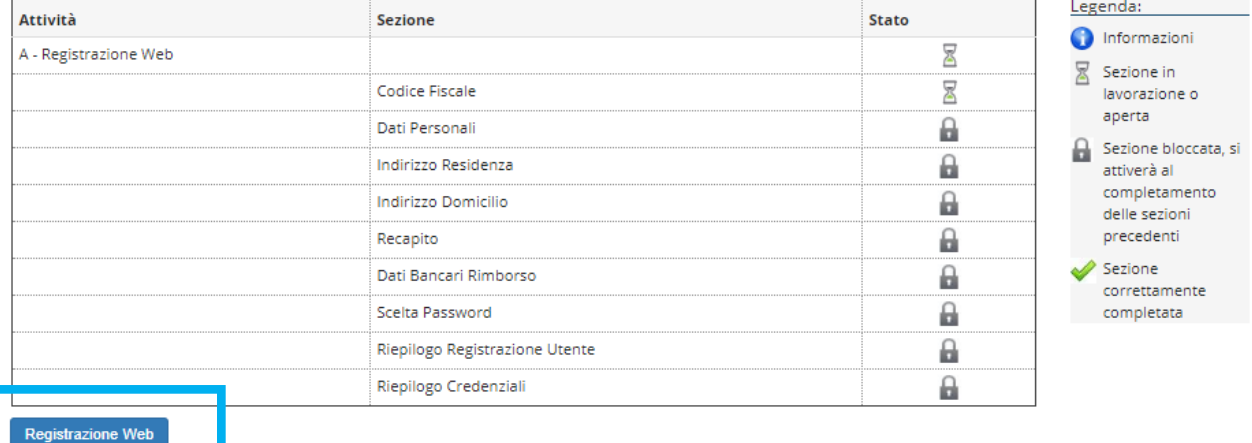

#### **ESEMPIO DI REGISTRAZIONE**

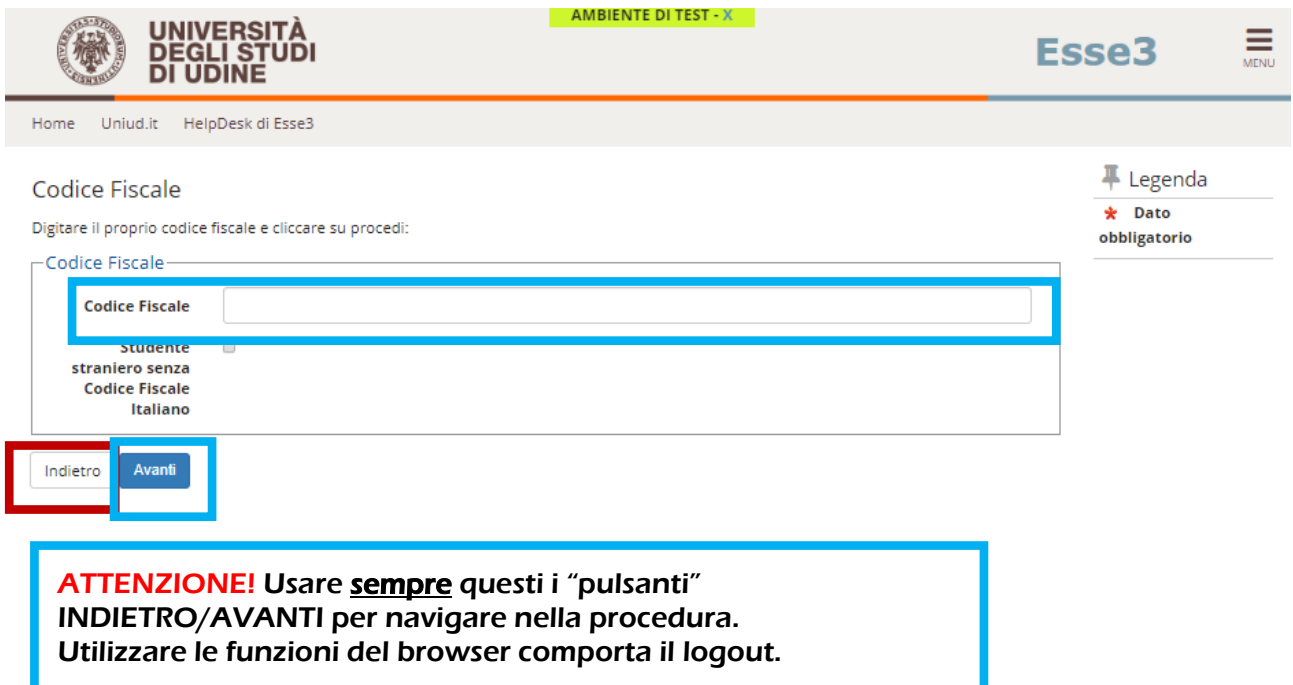

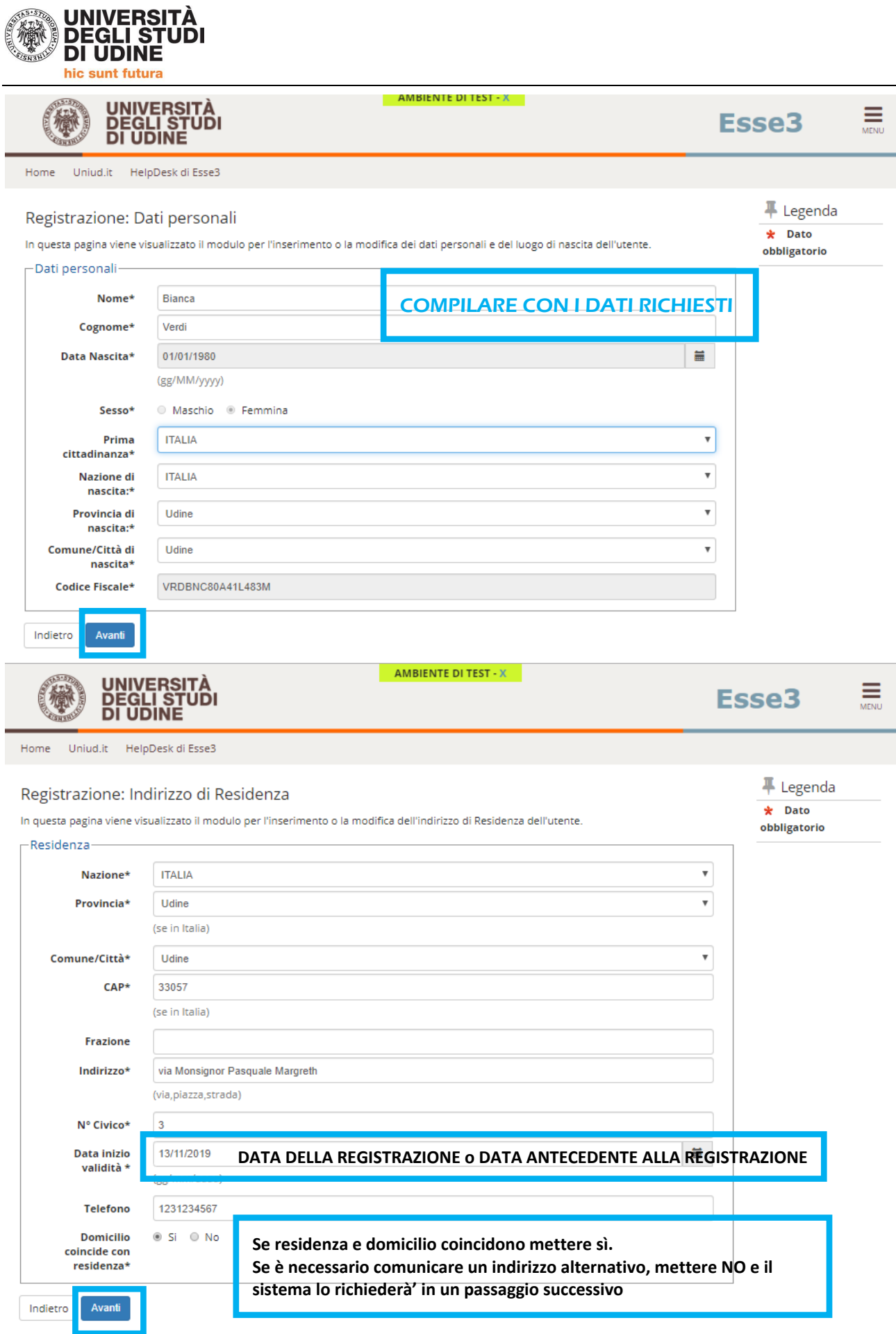

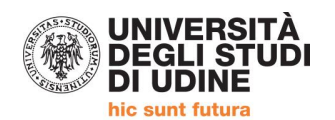

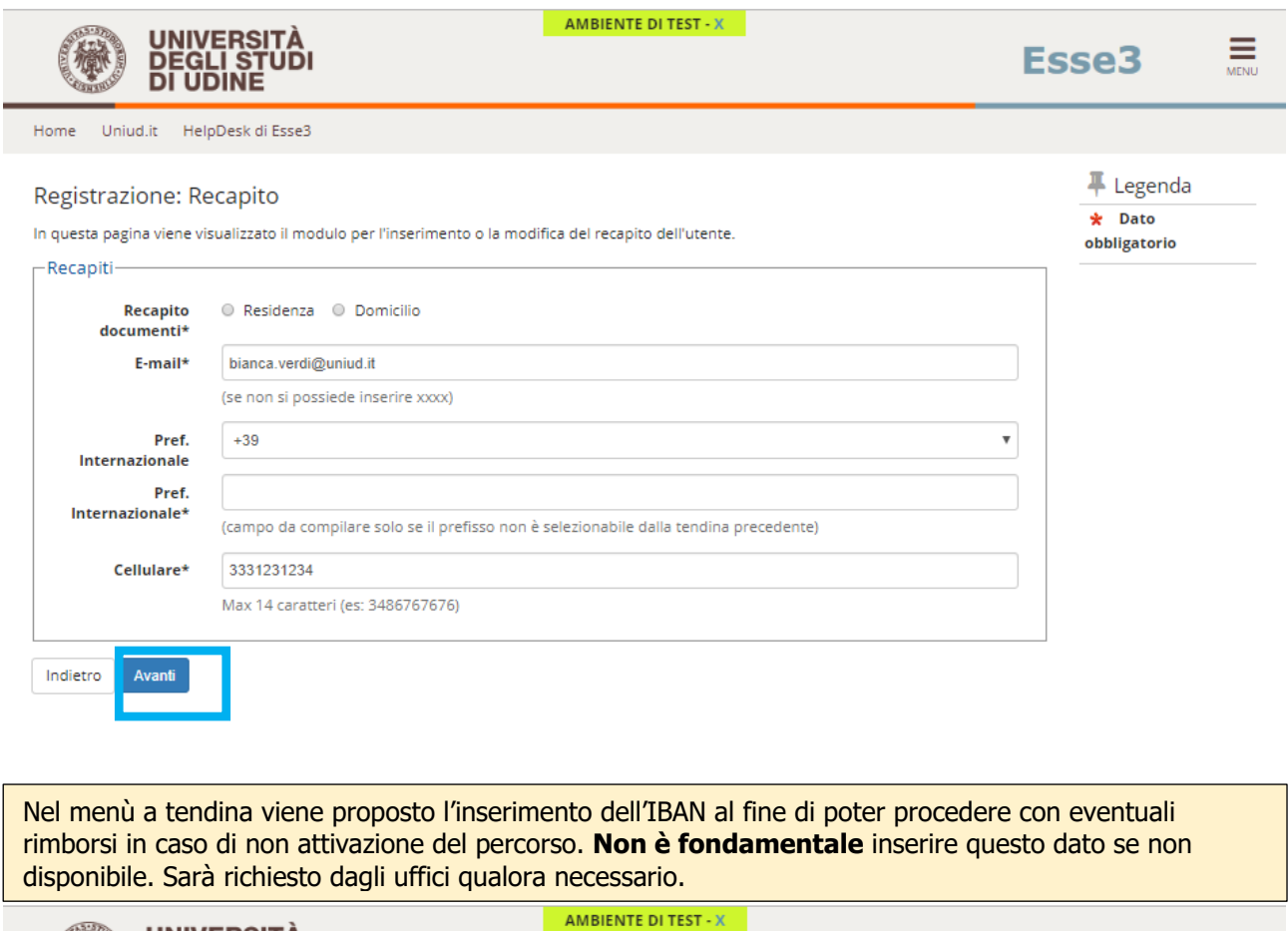

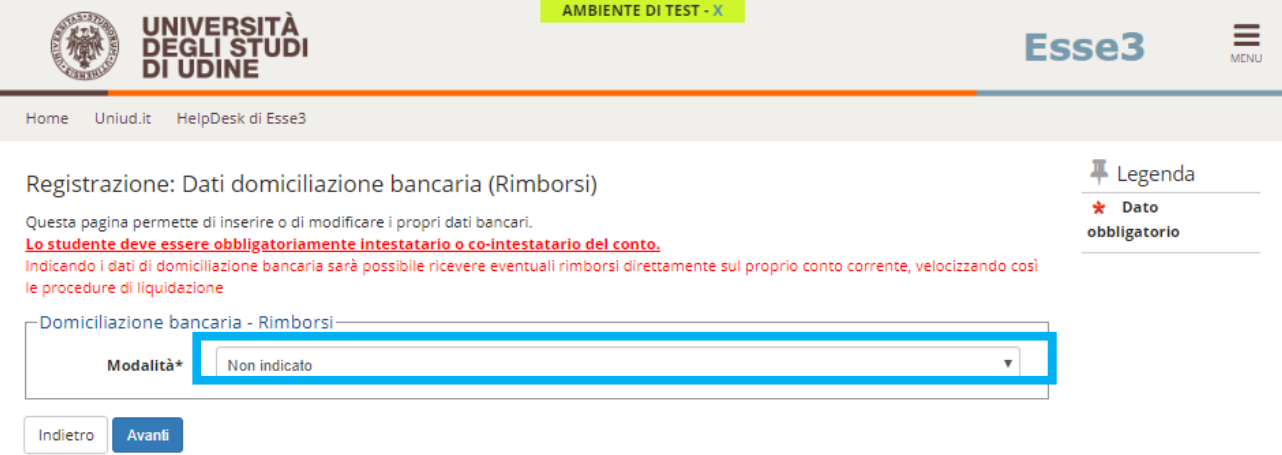

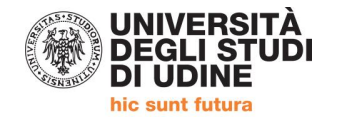

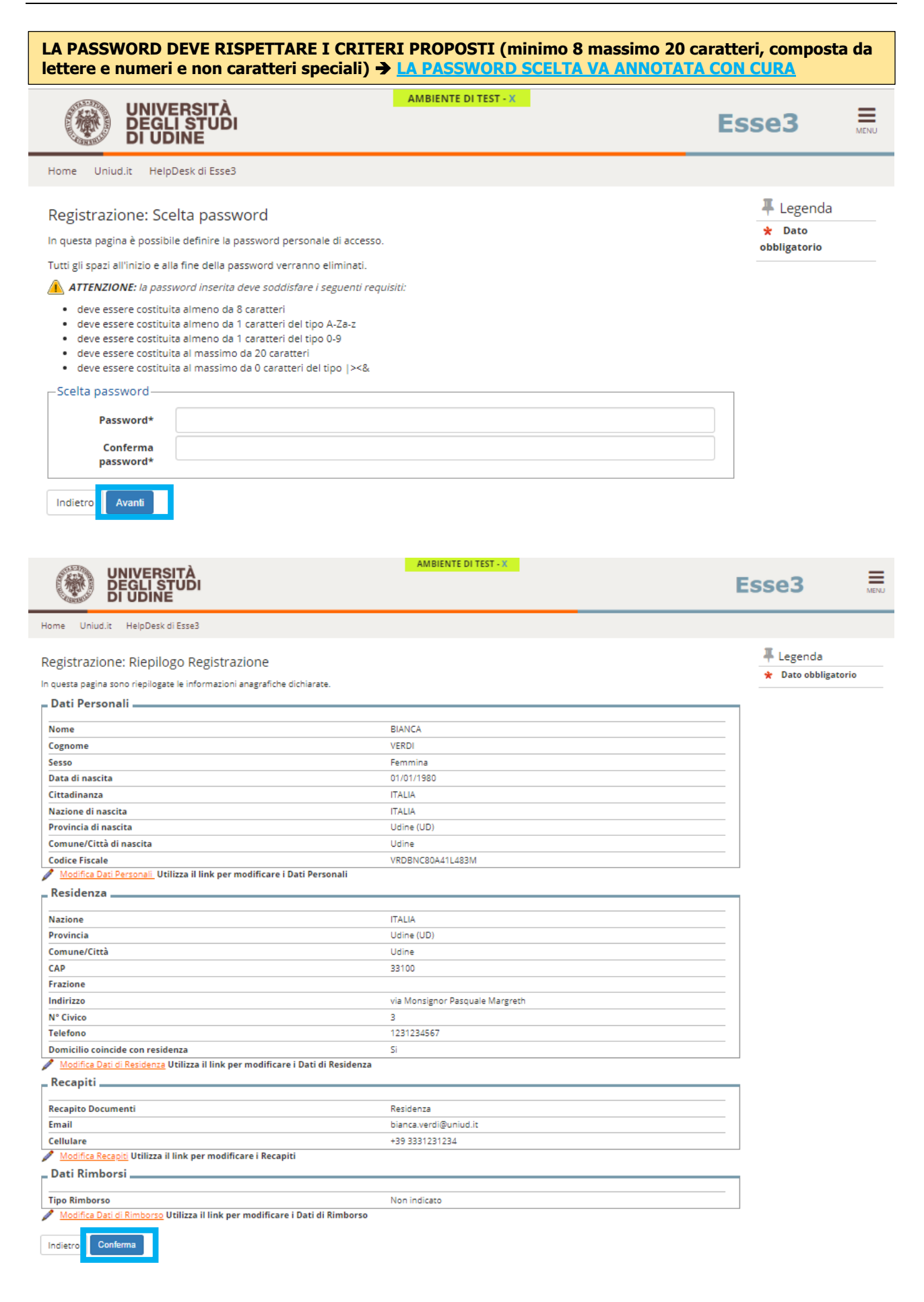

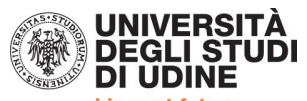

hic sunt futura

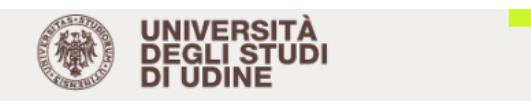

**HIMBIENTE DI TEST - A** 

# Esse<sub>3</sub>

 $\frac{1}{\text{MENU}}$ 

Uniud.it HelpDesk di Esse3 Home

### - Legenda  $\star$  Dato

obbligatorio

Registrazione Registrazione Conclusa

Sono state inserite correttamente tutte le informazioni richieste. Per entrare nella nuova Area Personale è necessario eseguire l'operazione di Login inserendo, quando richiesto, le chiavi d'accesso riportate sotto. Si consiglia di trascrivere queste informazioni in modo sicuro, per gli accessi futuri.

### $\equiv$  Credenziali $\equiv$

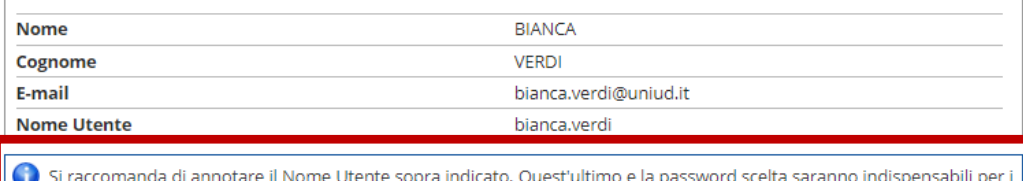

futuri accessi.

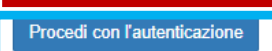

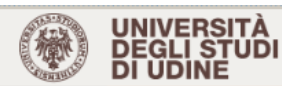

stood to

 $\Rightarrow$  Area Riservata

HelpDesk di Esse3

#### Guest

**A 11111** 

### Registrazione: Riepilogo Registrazione

In questa pagina sono riepilogate le informazioni anagrafiche dichiarate.

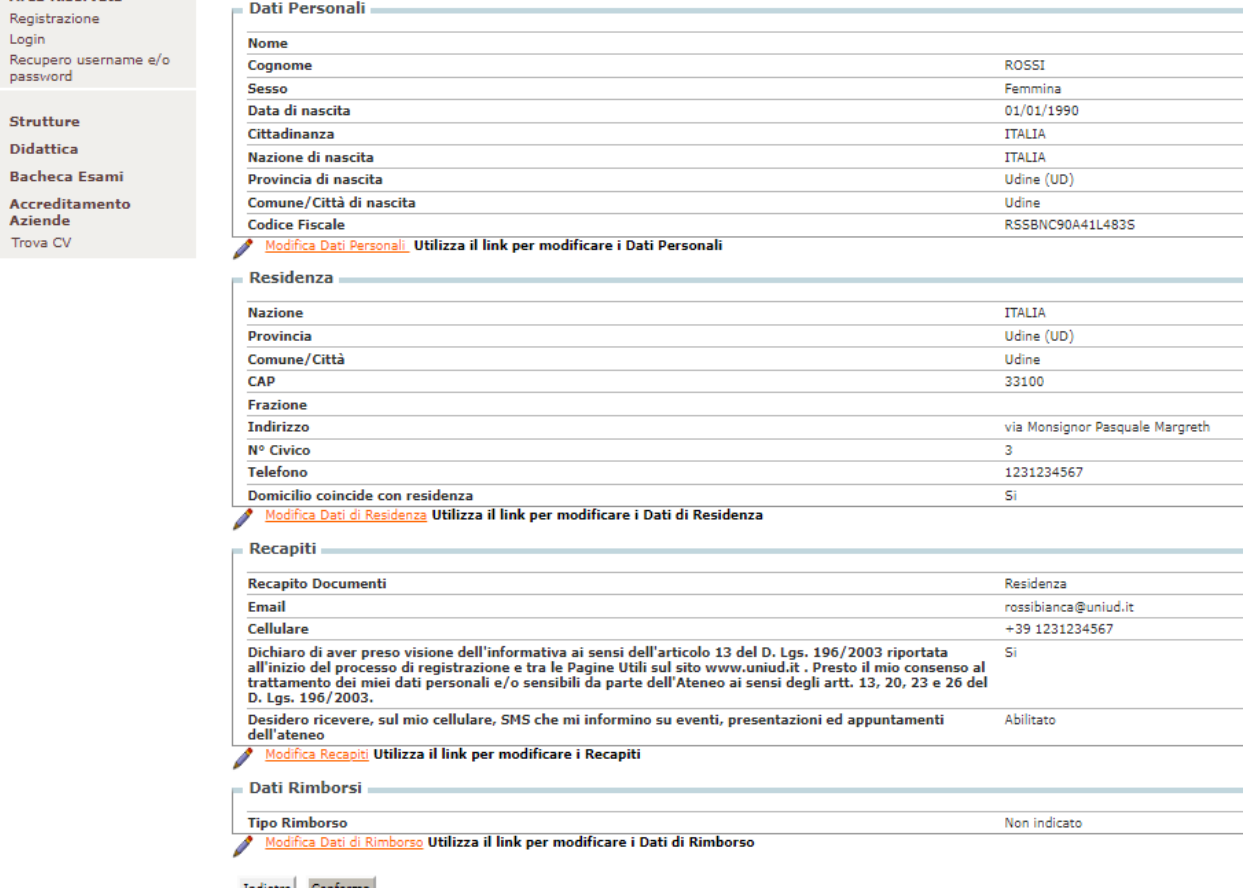

Indietro Conferma

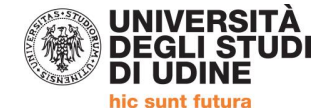

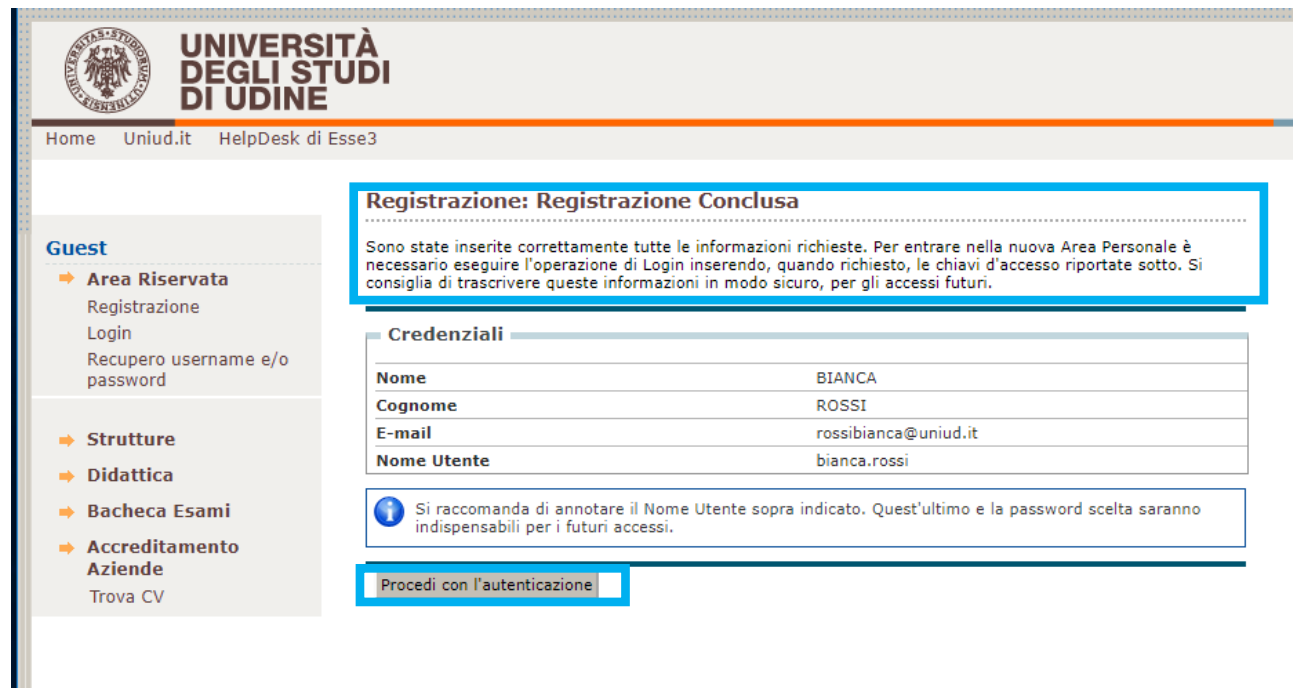

### **IL SISTEMA, CONCLUSA LA REGISTRAZIONE RIMANDA ALLA PAGINA DI LOGIN**

### **IN ATTESA DELL'APERTURA DELLE ISCRIZIONI PRIMA DI AVVIARE LA PROCEDURA SU ESSE3 È NECESSARIO PREDISPORRE:**

- **1) Modulo di iscrizione.**
- **2) DOCUMENTO DI IDENTITA' (Carta identità, passaporto, patente) in corso di validità in formato PDF in un unico file anche per più pagine.**

Per unire i file in un unico pdf è possibile:

- **·** inserire in un documento word eventuali foto per poi utilizzare il comando  $\rightarrow$  Salva come PDF
- partendo da più PDF utilizzare utility quali: [https://www.ilovepdf.com/it/unire\\_pdf](https://www.ilovepdf.com/it/unire_pdf) <https://smallpdf.com/it/unire-pdf> <https://pdfjoiner.com/it/> o altri simili reperibili gratuitamente sul web.

**Iscrizioni e informazioni c/o SEGRETERIA CORSISTI** Area Servizi per la Didattica Ufficio Formazione Insegnanti via Margreth n. 3 – UDINE TEL. 0432/249853 apertura sportello Lunedì e martedì 13:30 – 15:00 (lo sportello rimarrà chiuso dal 24 dicembre 2019 al 6 gennaio 2020) Email: [24cfu@uniud.it](mailto:24cfu@uniud.it)